Una presentación es el apoyo textual y gráfico con el que podemos ilustrar una comunicación oral, una conferencia, una clase, un debate...

Cuando aparecen los medios informáticos y los proyectores multimedia, surgen los programas que hacen posible este tipo de trabajo de la manera en que los conocemos actualmente. De tal forma que hoy es casi imposible asistir a un acto comunicativo sin la presencia de este tipo de documento proyectado sobre la pared o sobre una pantalla.

Así, una presentación es lo que hacemos con PowerPoint, OpenOffice Impress, o con el Ke ynote de Apple.

Sin embargo, el auge de Internet y de las redes sociales da un nuevo y espectacular giro al uso y funcionalidad de estos documentos.

Si inicialmente una presentación era exhibida durante la exposición de la conferencia o comunicación y después, dicho documento ya no se podía volver a ver, el hecho de la existencia de las páginas web, blogs o wikis de los comunicantes, hace posible el alojamiento de estos documentos en la red para su visionado y revisión más allá de los límites espaciales y temporales en los que se produjo el hecho comunicativo de la conferencia, ampliándose su difusión a todas las personas del planeta hayan estado o no físicamente presentes en el espacio en el que se exhibió dicha presentación.

Surgen además, páginas web especializadas en alojar este tipo de documentos (como SlideS hare the state of the state of the state  $\ket{0}$ 

que permiten no sólo visualizar la presentación, sino también el "embebido" de la misma para republicarlo en otros entornos web ajenos al autor y al alojador iniciales.

No sólo esto. Slideshare permite también la incorporación de elementos de audio externos con los que la presentación inicial puede ser acompañada por las explicaciones con la voz del autor. Es lo que se llama un slidecast. Por no hablar de otras funcionalidades como la incorporación de otros elementos ajenos al documento original (vídeos alojados en YouTube por ejemplo).

Este hecho es fundamental para comprender que el contenido de la presentación original puede y debe ser modificado en función del entorno en el cual se va a producir su alojamiento en la Web.

Hemos hablado de Slideshare pero hay otros servicios con las mismas y parecidas funcionalidades como authorSTREAM o slideboom .

Un nuevo giro en la fu[ncionalidad de es](http://www.authorstream.com/)ta[s herramien](http://www.slideboom.com/)tas surge con el nacimiento de la edición en línea.

Lo que comenzó haciendo Google Docs.

Ahora es posible no sólo alojar una presentación en Internet y republicarla en otros entornos, sino que se puede crear de forma colectiva desde Internet, con lo que los autores no tienen ninguna necesidad de esta[r físicamente j](http://es.wikipedia.org/wiki/Google_Docs)untos para la creación de su trabajo. Todo se hace desde el ordenador de cada autor y en Internet. Tampoco es necesario la instalación en modo local de programa alguno. El software está en el servidor y con esto es suficiente.

En este documento vamos a hablar un poco de las herramientas para la realización de estas presentaciones. De las herramientas para la creación de **presentaciones en línea**.

## **1.- Google Docs**

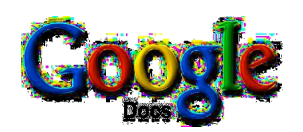

Para poder usar **Google Docs** tenemos que tener una cuenta con **Google / Gmail**.

Entramos en la página web de Google Docs y nos creamos una cuenta en el caso de que no la tengamos.

Cuando ya la tengamos podremos acceder a **Google Docs**.

Una de los accesos más usado[s es a través d](https://www.google.com/accounts/ServiceLogin?service=writely&passive=1209600&continue=https://docs.google.com/&followup=https://docs.google.com/<mpl=homepage)el vín[culo que encontramos](https://www.google.com/accounts/NewAccount?continue=https%3A%2F%2Fdocs.google.com%2F&followup=https%3A%2F%2Fdocs.google.com%2F&service=writely<mpl=homepage) desde la cuenta de correo de **Gmail**.

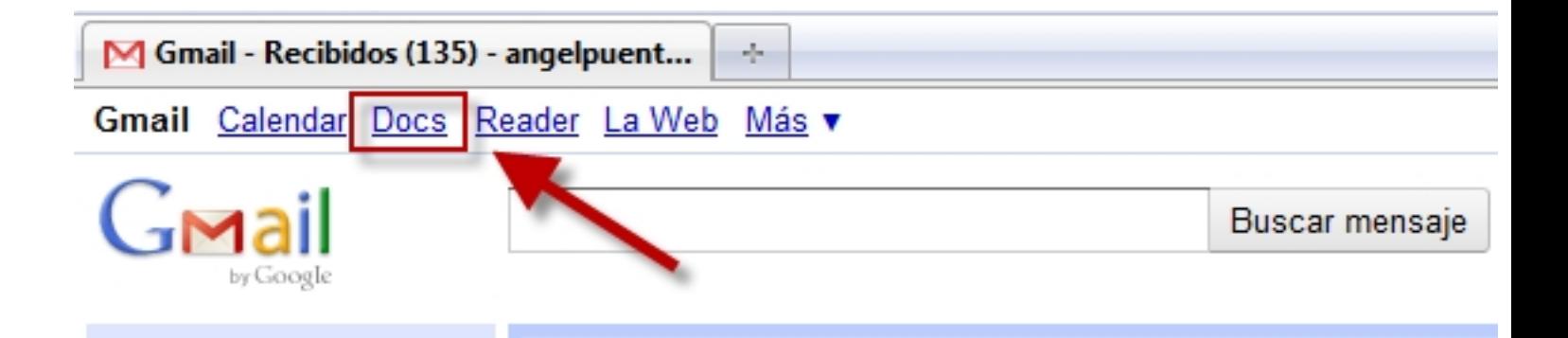

En la siguiente página podremos optar por crear un nuevo documento.

Podríamos empezar a explicar cómo crear nuestro primer trabajo, pero lo mejor es ver cómo hemos creado una presentación con **Google Docs** sobre la propia herramienta.

La enlazamos en este mismo documento. Para su mejor visualización, pulsad el botón **Abrir en ventana nueva** y, después, la tecla **F11** para ver a pantalla completa.

## **2. ZOHO Show**

**ZOHO Show** forma parte de las herramientas de edición de documentos en línea **ZOHO**.

Lleva en modo beta ya bastante tiempo pero se está configurando como una opción muy potente para competir con **Google Docs**.

Visite la siguiente presentación realizada con esta herramienta:

Ver presentación

## **3. PREZI**

**Prezi** es la más reciente de las herramientas para realizar de forma colaborativa presentaciones en línea. Tiene una serie de ventajas. Entre ellas, la facilidad con la que se puede coger un trabajo ya realizado por otra persona y, a partir de ahí, crear uno propio. Aprovechando, por ejemplo, el diseño de los elementos gráficos. Tiene el atractivo del movimiento y del zoom pero, un uso poco moderado de los mismos, puede ser contraproducente.

Descubre más sobre Prezi, pinchando en este enlace.

Ponemos aquí un tutorial de **Prezi** realizado con la propia herramienta y a partir del trabajo inicial en inglés realizado por la "Academia Prezi". Puedes verlo a pantalla completa (full screen) pulsando en el icono de la derecha, una vez haya comenzado la reproducción.

Tutorial de Prezi en 15 minutos on Prezi

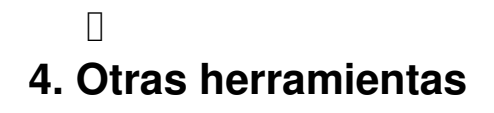

A medida que van surgiendo nuevas herramientas para editar y servidores en los que alojar y poder republicar, se van también extendiendo las posibilidades de uso y explotación de estas utilidades y de otras nuevas que modifican/amplían/mejoran las prestaciones de la anterior.

De esta manera, si ya era difícil definir en qué consiste exactamente una presentación, mucho más difícil es determinar si una concreta herramienta de la Web 2.0 es una utilidad para hacer este tipo de trabajo u otros...

Podríamos convenir en este punto que una presentación es la exhibición de una determinada información textual y/o gráfica con intención comunicativa.

Así llegamos a las herramientas para realizar animaciones en Internet.

De entre ellas, elegimos una: PhotoPeach.

Esta utilidad permite mostrar i[mágenes aso](http://photopeach.com/home)ciadas con un texto, una música de fondo y, si lo deseamos, poder realizar un pequeño test con respuestas de elección múltiple.

Los comentarios que los visitantes realizan del documento se integra en la propia presentación. ¿O deberíamos decir animación?

Ponemos un ejemplo con información inicial y un pequeño test al final.

Más info: http://cursodepresentaciones.blogspot.com/